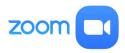

# Updating Your Zoom Client Software

IIC (Instructional Innovative Center) Steps Series Software: CCCD (Coast Community College District) Zoom Date: June 2022

#### Step 1 – Locate the client software

On your computer, locate the application, **Zoom.usa** and start the program.

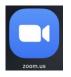

## Step 2 – Log into Client Software with SSO

Log on by clicking SSO (Single Sign On)

| ZOOI                | n -            |  |
|---------------------|----------------|--|
| Email               |                |  |
| Password            | Forgot?        |  |
| Sign In             |                |  |
| ✓ Keep me signed in |                |  |
| or sign in w        | ith            |  |
| • •                 | G              |  |
| SSO Apple G         | oogle Facebook |  |

#### **Step 3 – Access Your Preferences**

Locate a silhouette or a picture in the upper right of the client screen.

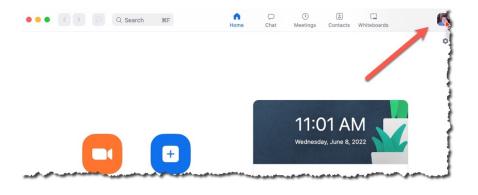

### Step 4 – Check for Updates

Click on the picture and a menu will pop up. Slide down to Check for Updates

| 음<br>ontac | ts Whiteboards                                                  | 6        |
|------------|-----------------------------------------------------------------|----------|
|            | Eric Wilson, Ph.D.<br>ewi***@cccd.edu ↔<br>Set a personal note  | LICENSED |
|            | Settings                                                        |          |
| •          | <ul><li>Available</li><li>Away</li><li>Do Not Disturb</li></ul> | >        |
| une        | My Profile<br>Try Top Features<br>Help                          | >        |
|            | Check for Updates                                               | •        |
|            | Switch to Portrait View                                         | жL       |

If you need an update, follow the steps; the process takes under five minutes. If no update is needed, that means you have the latest version.

**NOTE**: Considering Zoom is always coming with new tools, it is a good idea to check weekly for updates. Doing do will ensure your Zoom meetings go smoothly.

© 2022, Coast Community College District, Costa Mesa, CA